# **Be142 Manuale per installatore Centralina Gruppo Elettrogeno per Quadro Automatico Controllo Rete**

*Le informazioni contenute in questo documento sono soggette a modifiche senza preavviso. La Bernini Design non assume responsabilità in merito ad errori nelle istruzioni o negli schemi elettrici.*

## *Assistenza internazionale : 0040 721 241 361*

*e-mail: [bernini@bernini-design.com](mailto:bernini@bernini-design.com)*

## *Garanzia*

*Bernini Design Srl (di seguito indicata BD) garantisce la Be142 priva di difetti in materiali e lavorazioni per un periodo di tre anni dalla data di vendita. La BD decidera' di propria iniziativa la sostituzione o la riparazione. La Be142 verrà ritornata con la programmazione di fabbrica (vedi manuale di uso). Il cliente deve fornire in ogni caso sufficienti informazioni in merito al difetto riscontrato. Il trasporto dal cliente alla BD è a totale spesa del cliente. La spedizione dalla BD al cliente è a carico della BD. La garanzia non copre danni o difetti causati da uso improprio, urti violenti, agenti atmosferici distruttivi e usi non previsti dal manuale di istruzione. Se la BE142 verrà riscontrata perfettamente funzionante, il cliente sarà soggetto alla copertura delle spese di laboratorio*

# $\mathcal{C}\mathcal{C}$

**ATTENZIONE ! ! La Be142 è conforme alle direttive in materia immunità ed emissione di radiodisturbi. E' obbligo del costruttore del quadro usare diodi in parallelo a relè o solenoidi per garantire il buon funzionamento della Be142. La Be142 può avviare il motore in qualsiasi momento. Mettere opportune segnalazioni di pericolo.**

*bernini-design.com*

# *Indice alfabetico*

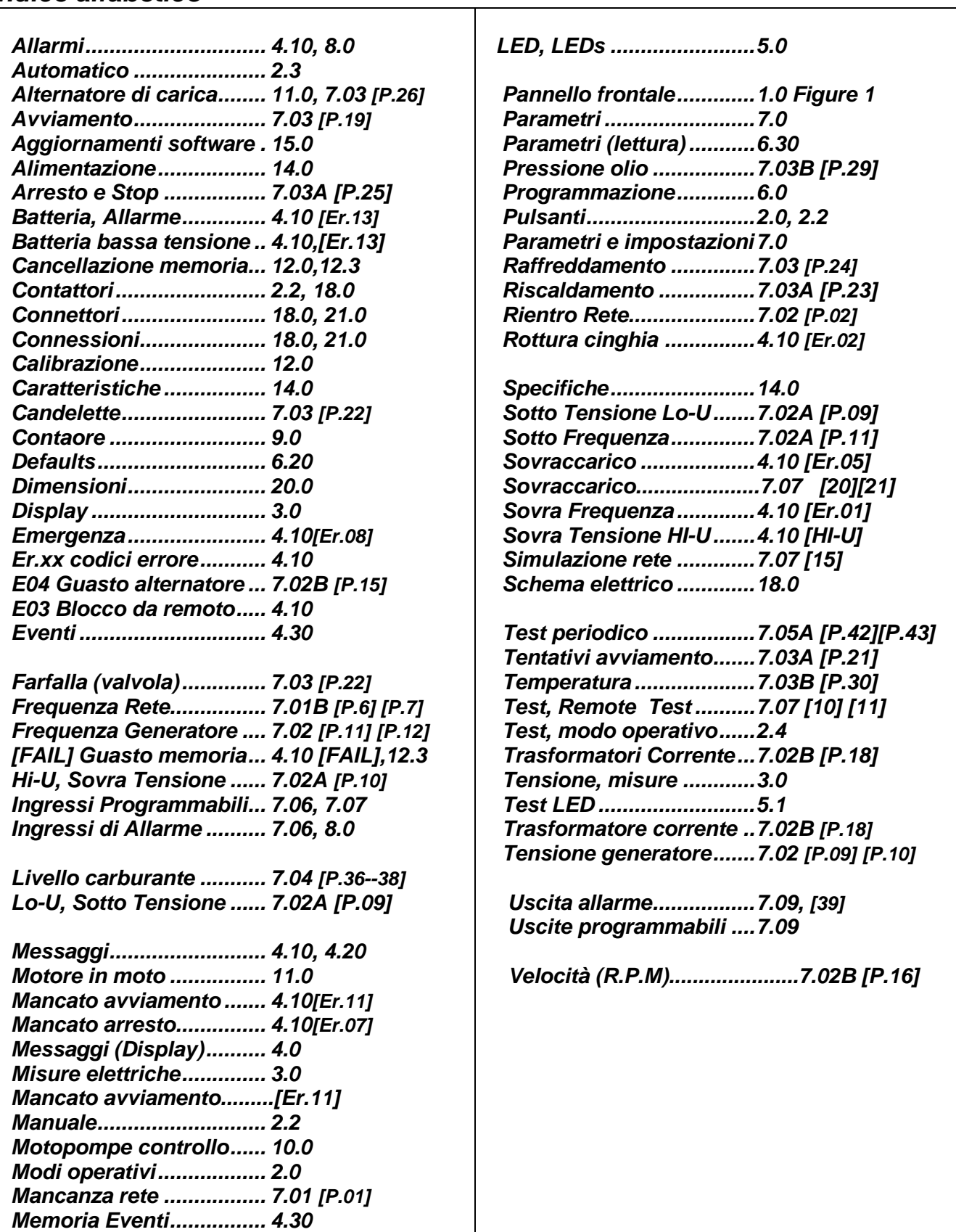

## **Be142 Manuale OEM - Contenuto**

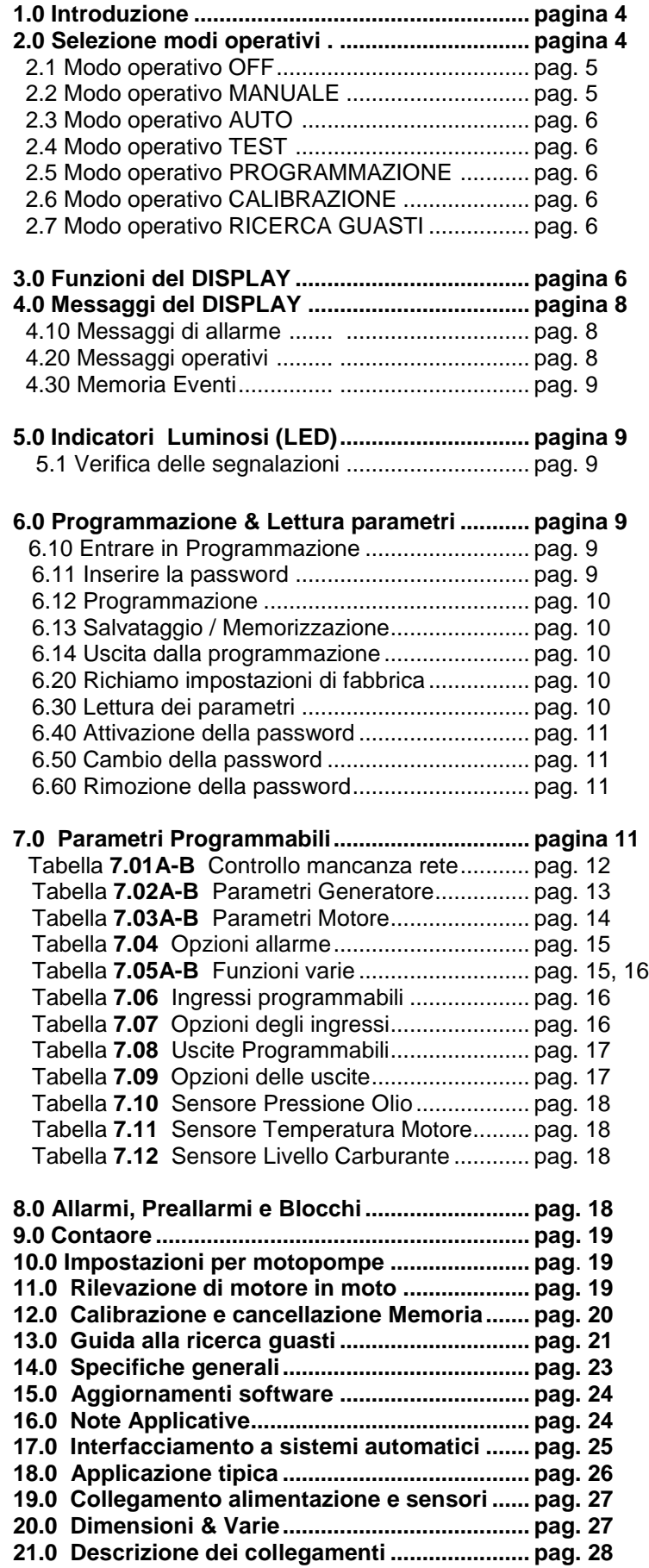

## **Sezione 1.0 Introduzione**

 La Be142 integra un sensore mancanza rete trifase, un controllo di trasferimento carico e un sistema di controllo e protezione del gruppo elettrogeno trifase. La Be142 fornisce indicazioni per mezzo di LED e Display per Livello Carburante, parametri Motore/Generatore e stato dei contattori. La Be142 dispone di parametri programmabili ed è conforme alla normativa NFP110 CAN/CSA-C282-M89. La Be142 ha 7 modi operativi con interfaccia seriale per controllo remoto e monitoraggio. La figura 1 rappresenta il pannello frontale.

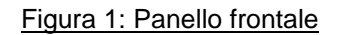

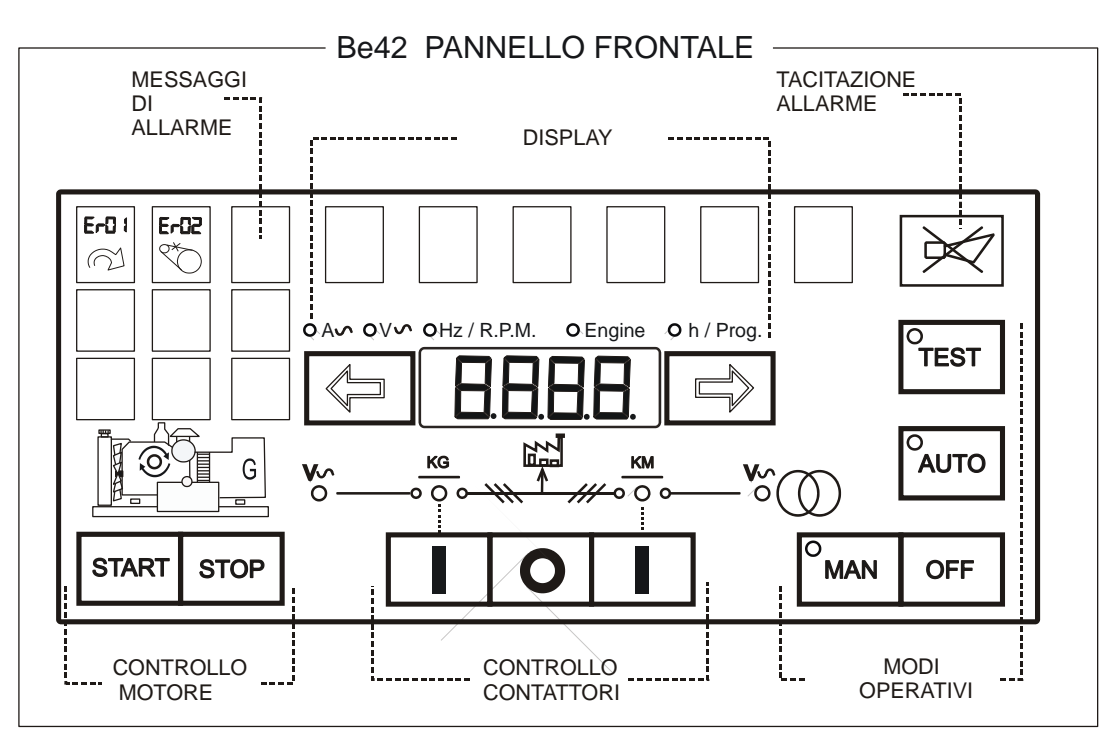

## **Sezione 2.0 Selezione Modi Operativi**

I modi operativi sono selezionati da pulsanti ed indicati da LED verdi come di seguito illustrato

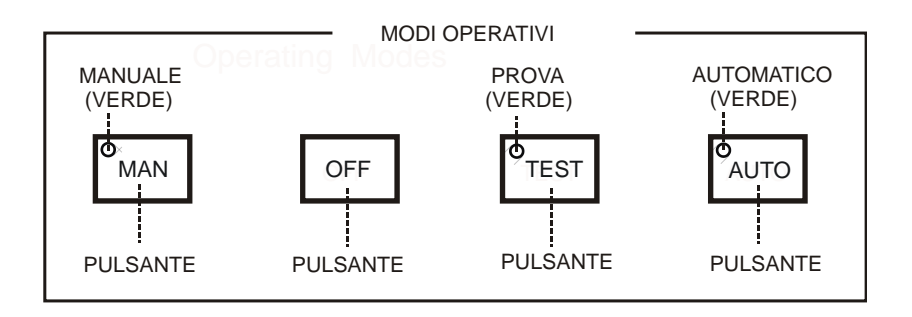

Quando si alimenta la Be142, il modo operativo iniziale è "OFF" se la BE142 non era in modo AUTO. Se si toglie alimentazione alla Be142 mentre è in AUTO, la Be142 ritorna in AUTO quando si riapplica l'alimentazione. La seguente tabella indica i modi operativi.

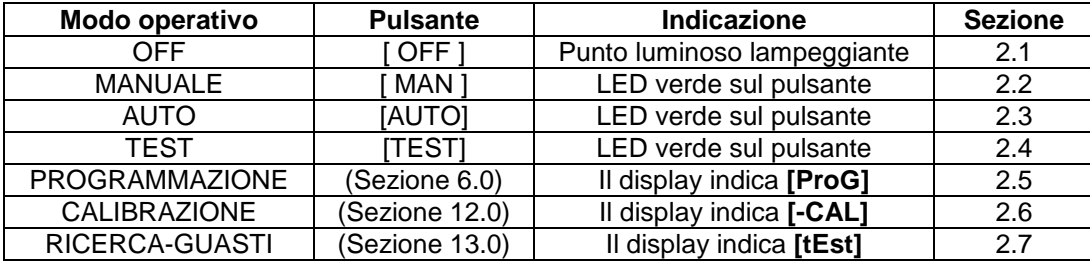

#### **2.1 Modo operativo OFF**

 Premere [OFF] per selezionare il modo OFF. Questo modo operativo cancella gli allarmi e permette di programmare la centralina (Sezione 6.0). Il Display ed i LEDs sono spenti automaticamente ed un puntino luminoso lampeggia sul display. Per attivare il pannello premere un pulsante del display oppure selezionare un altro modo operativo.

#### **2.2 Modo operativo MANUALE**

Il modo operativo MANUALE permette di controllare manualmente motore e contattori.

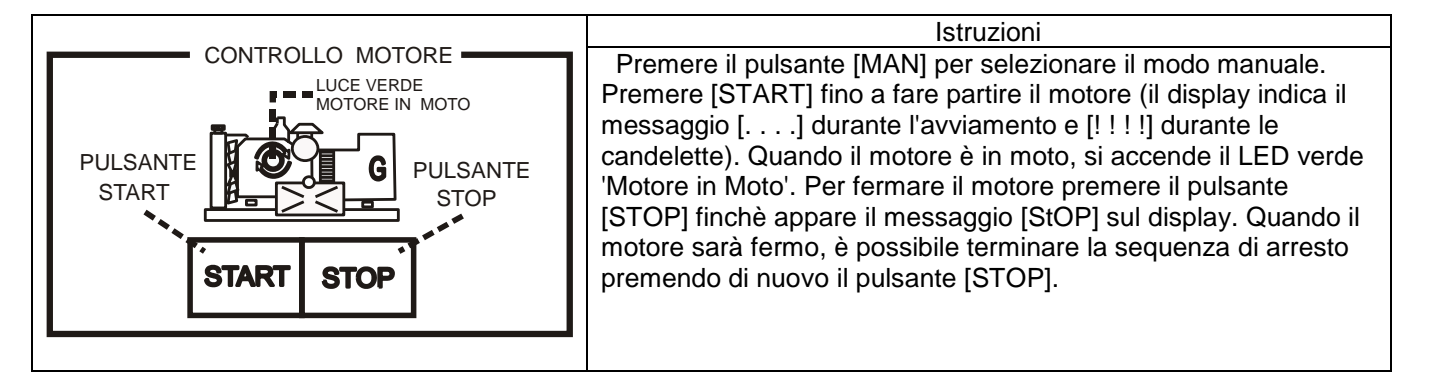

## 2.21 Controllo Manuale dei Contattori

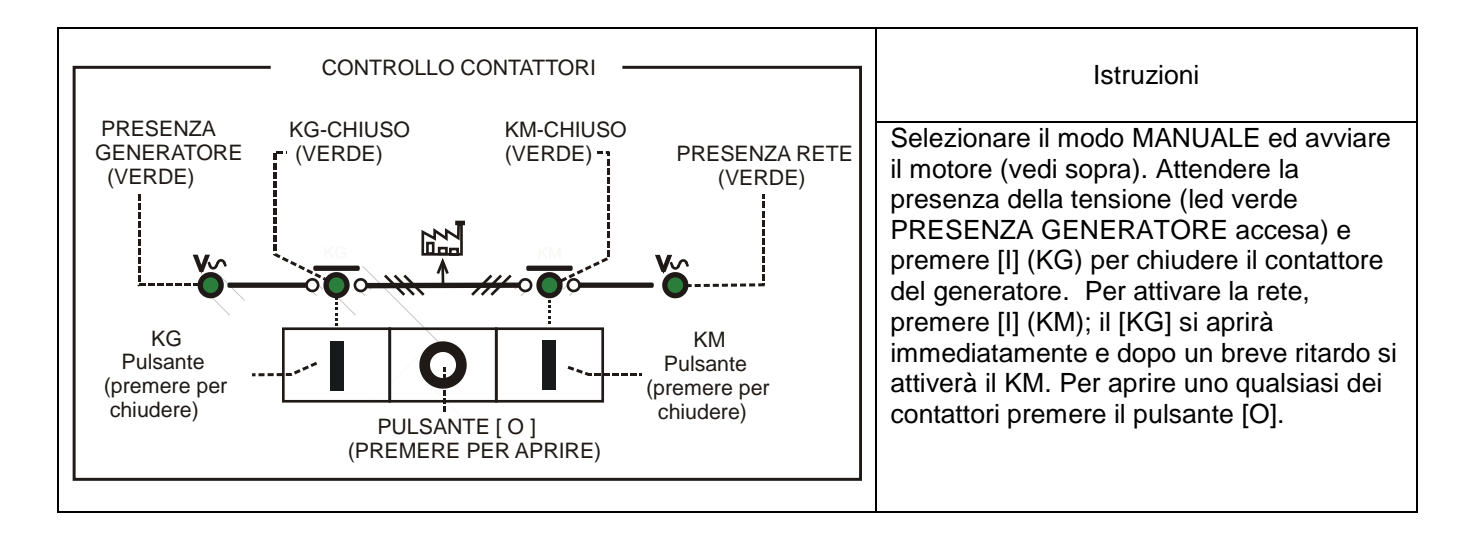

#### **2.3 Modo operativo AUTO**

 Il motore parte quando la Be142 avverte una mancanza di rete in base alla programmazione (vedi tabella 7.01A). Il contattore della rete (KM) apre dopo il tempo BREAKER. Se la tensione e la frequenza del gruppo elettrogeno, sono entro i limiti, il contattore del generatore (KG) chiude dopo il tempo di riscaldamento. Se la rete si ripristina, il KG si riapre. Il KM si chiuderà dopo il tempo programmato di scambio teleruttori. Il motore si fermerà dopo il tempo di raffreddamento. In caso di arresto per allarme, il KM si chiude indipendentemente dallo stato della rete se il [P.48] è in modo [ON] (NFPA-110), altrimenti il KM si chiuderà solo se la rete rientra nei limiti prefissati. In modo AUTO, la Be142 attiva periodicamente il motore se i parametri [P.41] e [P.42] sono stati programmati. Durante il test periodico, il LED verde che indica il modo AUTO continua a lampeggiare. I parametri di avviamento sono indicati in tabella 7.3A. In modo AUTO, la Be142 può fare partire il motore in accordo alla programmazione degli ingressi di controllo a distanza (vedi tabelle 7.06 e 7.07).

#### **2.4 Modo operativo TEST**

 In modo TEST, la Be142 avvia il motore ma trasferisce il carico al generatore solo se il parametro [P.17] è in modo [on]. Per fermare il motore, selezionare il modo AUTO (il motore si ferma se la rete è presente), oppure selezionare il modo MANUALE e premere il pulsante di stop. ATTENZIONE: se si preme il pulsante di stop mentre la Be142 è in AUTOMATICO o TEST, viene attivato l'allarme [Er.09]. Per cancellare l'allarme premere il pulsante OFF (Sezione 8.0).

#### **2.5 Modo operativo PROGRAMMAZIONE**

 Il modo operativo programmazione permette di modificare i parametri e le impostazioni. E' possibile inserire una password per proteggere la programmazione come indicato nella sezione 6.0 e seguenti.

#### **2.6 Modo operativo CALIBRAZIONE**

Questo modo operativo permette di calibrare le misure eseguite dalla Be142 (vedi sezione 12.0)

#### **2.7 Modo operativo RICERCA GUASTI**

Questo modo operativo permette di identificare eventuali guasti della Be142 (vedi sezione 13.0).

## **Sezione 3.0, Misure indicate dal Display**

 La Be142 dispone di un display a quattro cifre, due pulsanti e 5 LED gialli di indicazione come indicato di seguito.

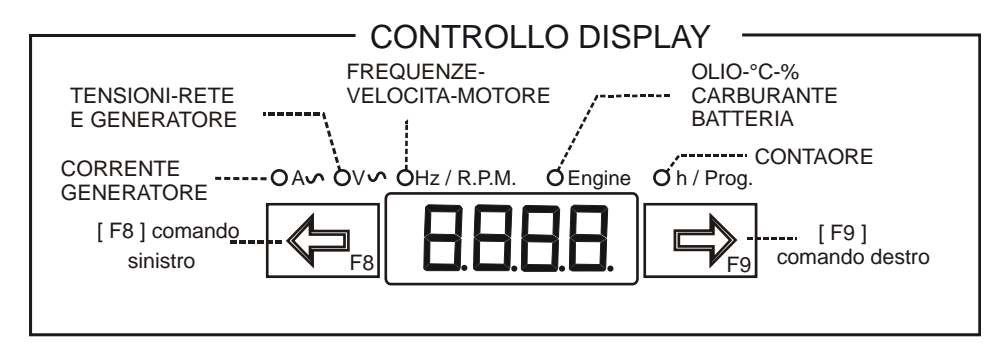

Premere [←F8] oppure [F9→] per selezionare un menu. Usare il pulsante [ACK-F10] (vedi sezione 1.0) per ottenere sul display il nome del parametro. Il display si spegne totalmente in modo operativo OFF (vedi 2.1). Per attivare il display premere [←F8] o [F9→] oppure selezionare un modo operativo diverso da OFF. La tabella seguente elenca le funzioni del display. Dopo un minuto di non utilizzo dei pulsanti, la Be142 riduce la luminosità del display.

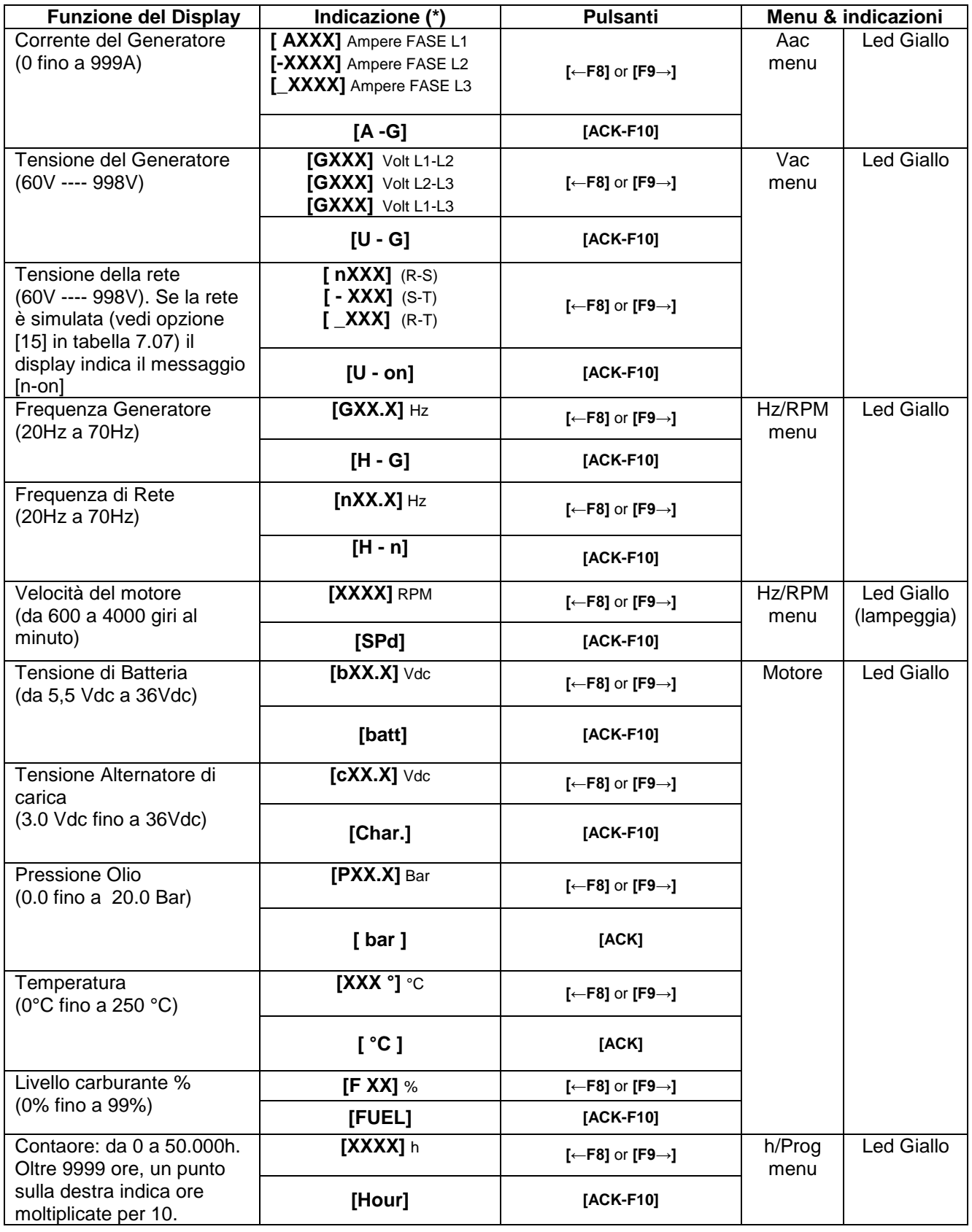

**(\*)NOTA: X indica un codice numerico, se la misura è fuori dal campo, il display indica il messaggio [- - - -]**

La Be142 indica allarmi (tabella 4.10) e messaggi (tabella 4.20).

#### **Table 4.10: Messaggi di Allarme**

La presenza di allarmi è indicata dal messaggio [ ALAr.] lampeggiante. Premere il pulsante [→F9] per ottenere la indicazione del tipo di allarme sul display. Premere [←F8] per ottenere eventuali dettagli sull'allarme nel caso siano disponibili (vedi anche la Sezione 8.0).

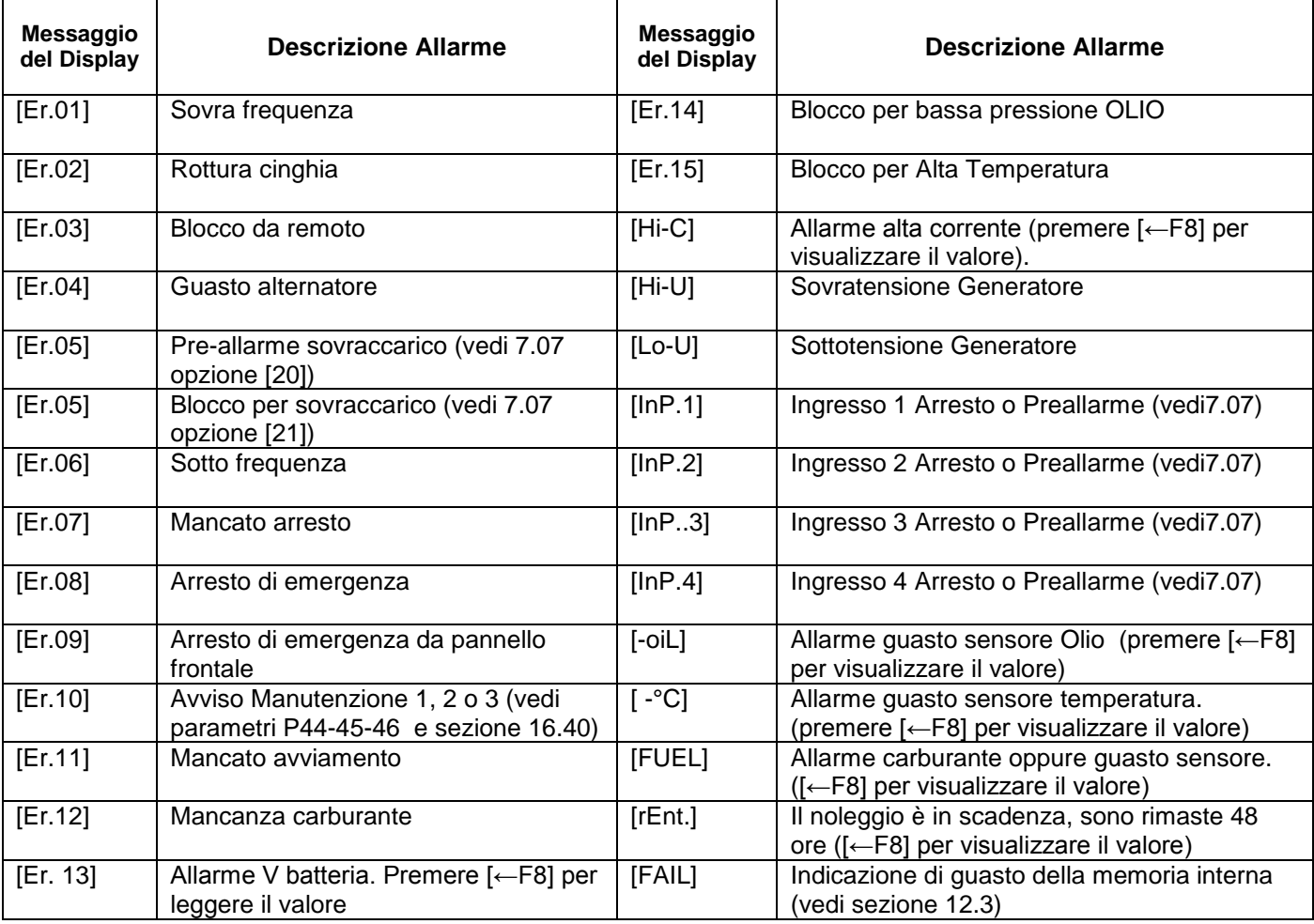

#### *4.20 Messaggi operativi*

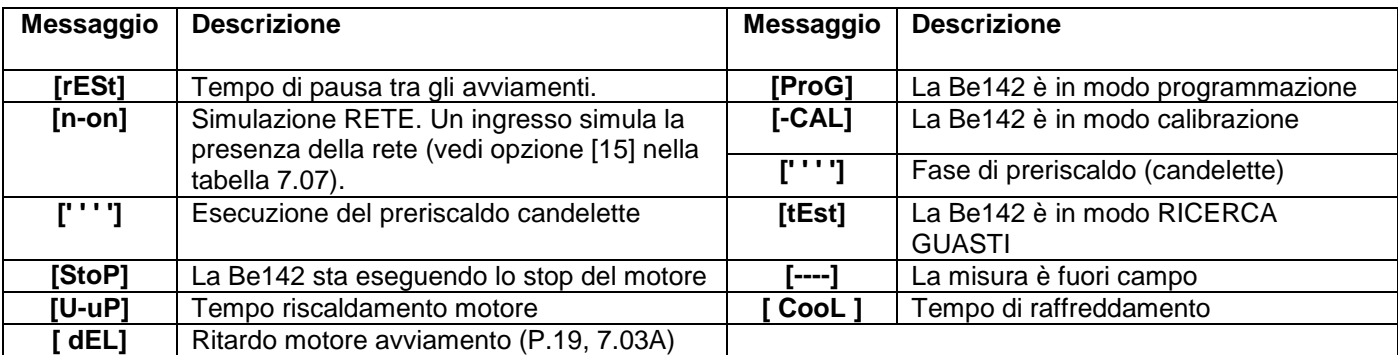

#### *4.30 MEMORIA EVENTI*

Per accedere alla memoria eventi, seguire le istruzioni:

- Premere il pulsante [OFF].
- Mantenere premuto il pulsante [STOP] fino ad ottenere il messaggio [Hist.] sul display.
- Rilasciare il pulsante [STOP].
- Usando [F8] ed [F9] potete sfogliare la lista degli eventi da E01 a E100.
- Premere [STOP] per visualizzare il codice relativo all'evento (vedi tabella 4.10).
- Per uscire dalla funzione premere il pulsante [OFF].

 Note: per cancellare la memoria eventi premere [F8] ed [F9] simultaneamente fino a fare lampeggiare il display.

## **Sezione 5.0 Indicatori luminosi a LED**

#### **5.1 Verifica delle segnalazioni**

 Premere [OFF] per selezionare il modo OFF. Premere contemporaneamente i pulsanti [←F8] e [F9→]: le segnalazioni rimarranno attivate finché i pulsanti sono premuti.

#### **Sezione 6.0 Lettura e programmazione dei parametri**

 Il display indica il codice del parametro (esempio: [P.0]) e la impostazione (esempio: [5"]) come indicato nella sezione 6.30. La Sezione 7.0 elenca i parametri. Per entrare in programmazione usare le seguenti istruzioni.

#### **6.10 Entrare in Modo Programmazione**

**1) -** Alimentare la Be142 con una tensione superiore a *11.5V*. Premere [OFF-F7] per entrare in modo operativo OFF.

**2) -** Premere contemporaneamente i pulsanti [F9→] e [ACK-F10] per almeno 5 secondi, finchè il LED giallo [h/Prog.] inizia a lampeggiare. Quando il display indica il messaggio [ProG], rilasciare i pulsanti.

**3) -** Se la Be142 è *protetta da password* (\*), i messaggi [PASS] e [42.42] appariranno in sequenza. In questo caso seguire le istruzioni della Tabella 6.11. Se la Be142 non è *protetta da password*, appare sul display il parametro programmabile [P.0] e la Be142 è pronta per la programmazione (vedi Sezione 6.12, passo-2).

#### *(\*) Nota: la password consiste di 2 gruppi di cifre comprese tra 0 e 99. Esempio: [12.34]; 12 sono le due cifre di sinistra e 34 le due cifre sulla destra.*

## **TABLE 6.11: Come editare la PASSWORD**

**1) -** Premere [TEST] o [AUTO] in modo da selezionare il codice desiderato (da 00 a 99, eccetto 42).

**2) -** Premere [F9] per selezionare il gruppo di destra.

**3) -** Premere [TEST] o [AUTO] in modo da selezionare il codice desiderato (da 00 a 99, eccetto 42).

**4) -** Premere [ACK-F10] per confermare la password; se la password è ok, la Be142 indicherà [P.0] e la BE142 è pronta per la programmazione. Se la password è sbagliata, il display indicherà di nuovo [4242] ed occorre inserire di nuovo la password.

*Se perdete la password, la Be142 deve essere ritornata in fabbrica per la cancellazione.*

**6.12 Programmazione**

**1) -** Entrare in Programmazione come indicato in Sezione 6.10.

**2) -** Premere [←F8] or [F9→] per selezionare un parametro (vedi lista nella Sezione 7.0).

**3) -** Premere [START-F1] e [TEST ↑] (o [AUTO ↓]) contemporaneamente per modificare il parametro.

(esempio: portare P10 a 450V; il limite originale è 500; premere [START-F1] e [AUTO ↓] fino a portarlo a 450)

**4) -** Per modificare il parametro secondario (presente in alcuni parametri) premere [STOP-F2] e [TEST ↑] (o

[AUTO ↓]) contemporaneamente (esempio: [P.10] [10'']; il ritardo della Sovratensione è il parametro secondario che risulta impostato a 10 secondi)

**5)** - Premere the [←F8] or [F9→] per selezionare un altro parametro.

**6) -** Seguire le istruzioni in Sezione 6.13 se si desidera salvare oppure 6.14 per uscire senza memorizzare.

## **6.13 Memorizzare (salvare)**

Premere [ACK-F10] e [F9→] contemporaneamente finché appare il messaggio [SaVE] (circa 5 secondi); la Be142 memorizza le impostazioni ed entra in modo OFF. Potete selezionare un modo operativo come indicato nella sezione 2.0.

#### *Nota: se la memoria fallisce, il messaggio [FAIL] appare in display. In questo caso, riprovare la procedura o provare a rimuovere la alimentazione. Se il messaggio rimane, la Be 42 è guasta ed occorre inviarla per assistenza.*

#### **6.14 Uscire senza memorizzare**

Premere [OFF] per entrare in OFF senza memorizzare i parametri. Potete selezionare un modo operativo come indicato nella sezione 2.0.

#### **6.20 Richiamo delle impostazioni di fabbrica**

 I parametri della Be142 sono programmati in fabbrica con valori iniziali (detti anche 'default' vedi Sezione 7.0). Per usarli, entrare in Programmazione (Sezione 6.10) e, quando compare il messaggio [P.0], seguire le istruzioni:

**1) -** Premere [←F8] e [F9→] contemporaneamente finché il display lampeggia 2 volte. Selezionare la opzione 2A oppure 2B.

**2A) -** Premere [OFF] per uscire senza memorizzare (non si desidera usare le impostazioni di fabbrica).

**2B) -** Premere [ACK-F10] e [F9→] contemporaneamente finché appare il messaggio [SaVE] (circa 5 secondi); la Be142 memorizza i 'Default' (parametri di fabbrica) ed entra in modo operativo OFF.

#### **6.30 Lettura dei parametri**

Per leggere le impostazioni dei parametri, seguire le istruzioni:

**1) -** Premere [OFF] finchè i LEDs ed il display si spengono.

**2) -** Premere [←F8] o [F9→] per selezionare un parametro (Sezione 7.0).

**3) -** Premere [START-F1] per visualizzare il parametro (esempio: [P.10] [500]; il limite della Sovratensione è impostato a 500Volt).

**4) -** Premere [STOP-F2] per visualizzare il parametro secondario (esempio: [P.10] [2'']: il ritardo della Sovratensione è impostato a 2 secondi).

**5) -** Premere [←F8] o [F9→] per selezionare un altro parametro.

#### *NOTA: se i pulsanti rimangono inoperativi per più di 5 minuti, la Be142 entra in modo OFF.*

**1) -** Entrare in programmazione come indicato in Sezione 6.10.

**2) -** Quando il display indica [P.0], premere [ACK-F10] per almeno 10 secondi finchè il display indica [42.42] (indica password disattivata). Le due cifre sulla destra lampeggiano.

**3) -** Premere [TEST] o [AUTO] in modo da selezionare il codice desiderato.

**4) -** Premere [F8] per selezionare le 2 cifre di sinistra. Ripetere la fase 3) per impostare il codice desiderato.

**5) -** Premere [OFF] per uscire dalla procedura se si è deciso di non attivare la password.

**6) -** Premere [ACK-F10] e [F9→] contemporaneamente finché il messaggio [SAVE] appare sul display; la Be142 memorizza la password e rimane in modo PROGRAMMAZIONE. Per uscire, premere OFF. Potete cambiare la password in ogni momento come indicato nella sezione 6.50.

#### **6.50 Come cambiare la password**

**1) -** Entrare in programmazione come indicato in sezione 6.10 e tabella 6.11. Quando il display indica il parametro [P.0], premere [ACK-F10] per almeno 10 secondi finché appare il messaggio [PP.PP] e [4242]. Le due cifre sulla destra lampeggieranno.

**2) -** Premere [TEST] e [AUTO] per selezionare il codice desiderato.

**3) -** Premere [F8] per selezionare le 2 cifre sulla sinistra. Ripetere la fase 3) in modo da selezionare il codice desiderato.

**4) -** Premere [OFF] se non si vuole più cambiare la password; la Be142 entra in modo operativo OFF.

**5) -** Premere [ACK-F10] e [F9→] contemporaneamente finché appare il messaggio [SaVE] (circa 2 secondi); la Be142 memorizza la password e rimane in modo PROGRAM. Per uscire premere il pulsante OFF.

#### **6.60 Rimuovere la password**

**1) -** Entrare in programmazione come indicato nella sezione 6.10 parte 3 (dovete inserire la password). **2) -** Quando il display indica il parametro [P.0], premere [ACK-F10] per almeno 10 secondi fino a che il display indica in sequenza [PP.PP] e [4242]. Le due cifre sulla destra inizieranno a lampeggiare. Il codice [4242] disabilita la password. Eseguire le istruzioni 3 o 4 a seconda delle necessità.

**3) -** Premere [OFF] se non volete più rimuovere la password (uscire dalla procedura).

**4) -** Premere [ACK-F10] e [F9→] contemporaneamente finché il messaggio [SaVE] appare sul display (circa 2 secondi); la Be142 memorizza il codice [4242] che disattiva la password. La Be142 rimane in programmazione. Per uscire, premere il pulsante OFF.

## **Sezione 7.0 Parametri Programmabili**

I parametri pogrammabili sono divisi in classi come di seguito indicato.

- 7.01A, B Controllo Rete 7.07 Lista Opzioni degli ingressi
- 7.02A, B Parametri Generatore 7.08 Uscite Programmabili
- 
- 
- 7.03A, B Controllo motore 7.09 Opzioni delle uscite
- 7.04 Opzioni allarmi 7.10 Sensore Pressione Olio
- 7.05A, B Parametri Vari **7.11 Sensore Temperatura**
- 7.06 Ingressi Programmabili 7.12 Sensore Livello Carburante

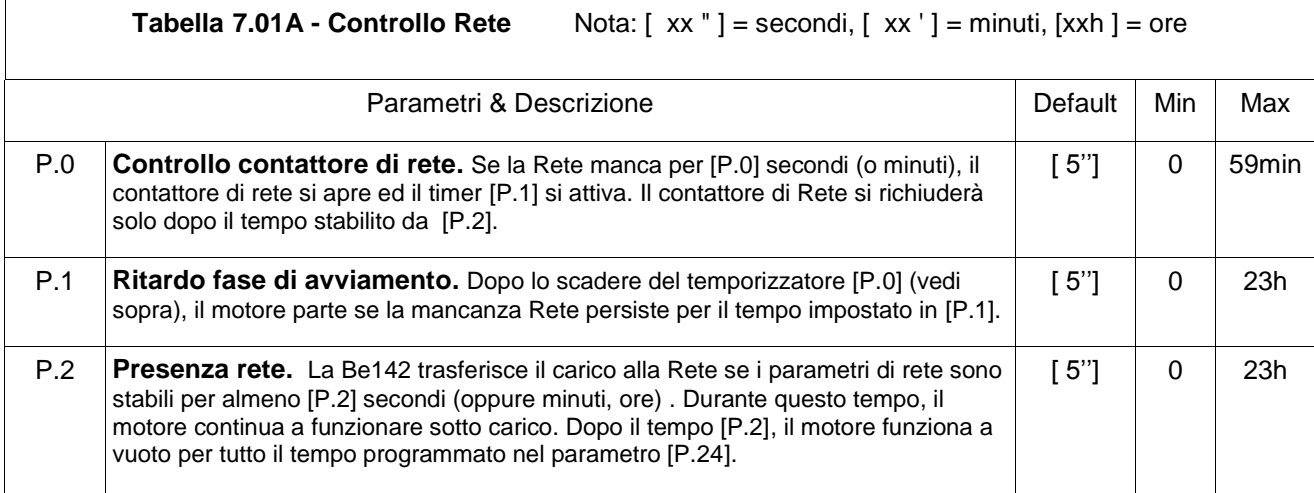

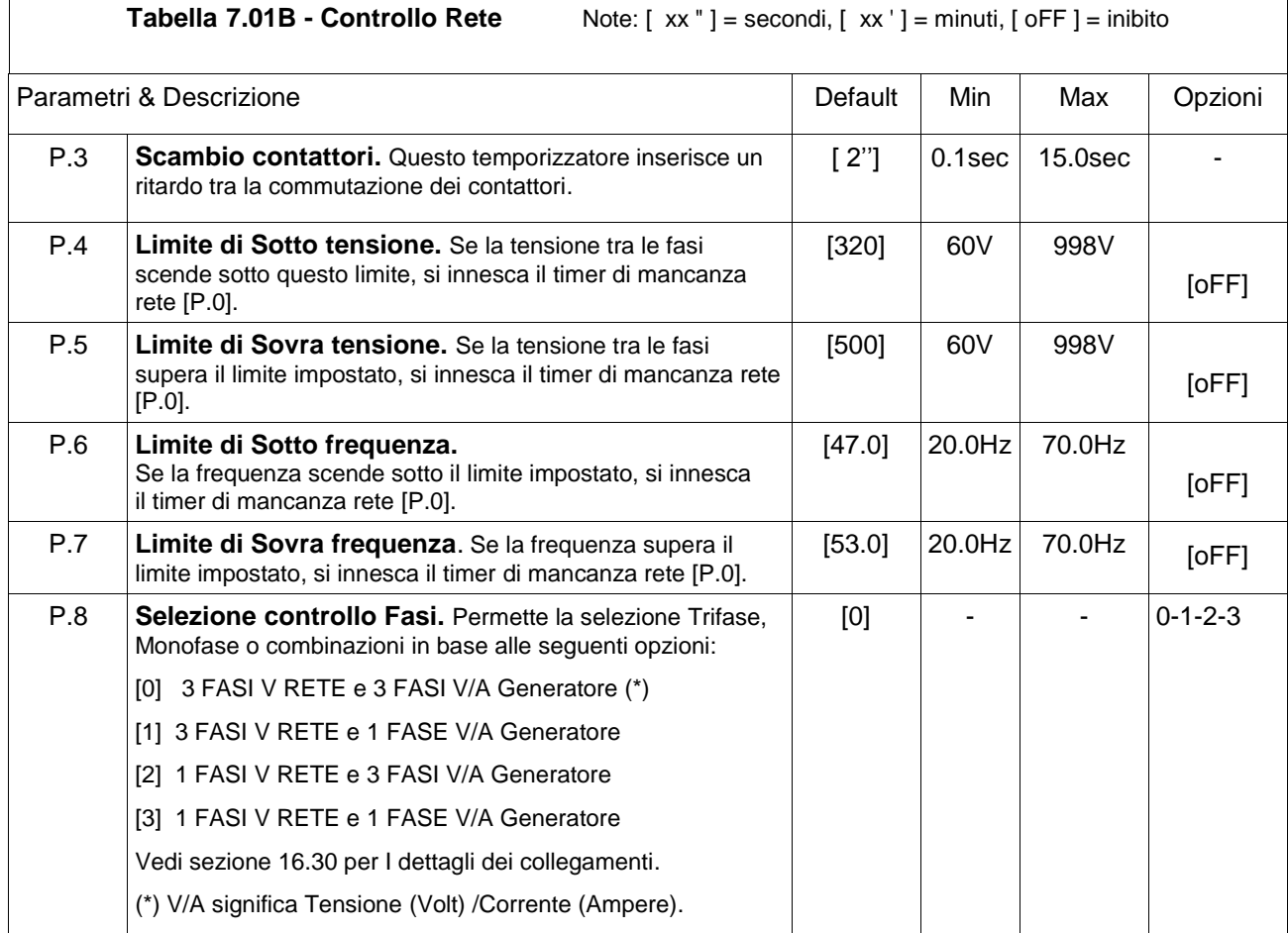

 $\Gamma$ 

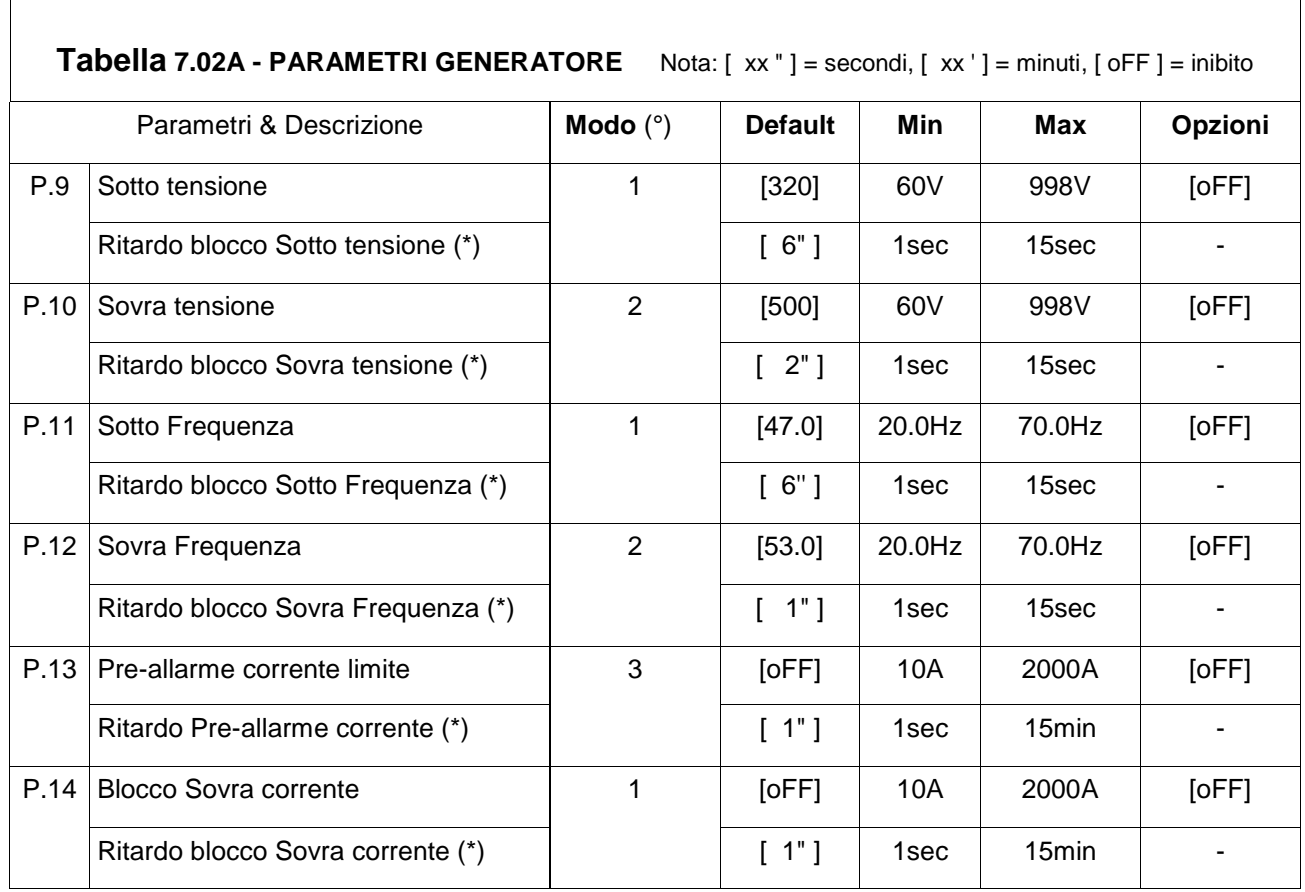

(°) Modo1: il motore si ferma dopo il tempo di raffreddamento [P.24]

(°) Modo2: il motore si ferma immediatamente

(°) Modo3: la Be142 fornisce un preallarme se i parametri salgono oltre i limiti impostati.

(\*) Premere il pulsante [STOP] per visualizzare questo parametro.

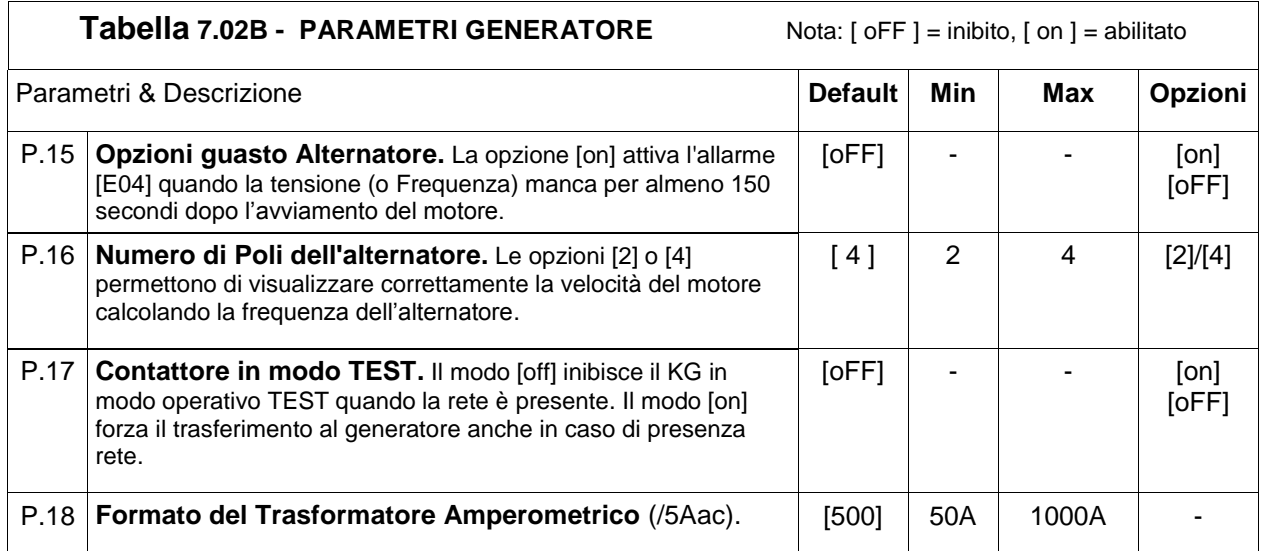

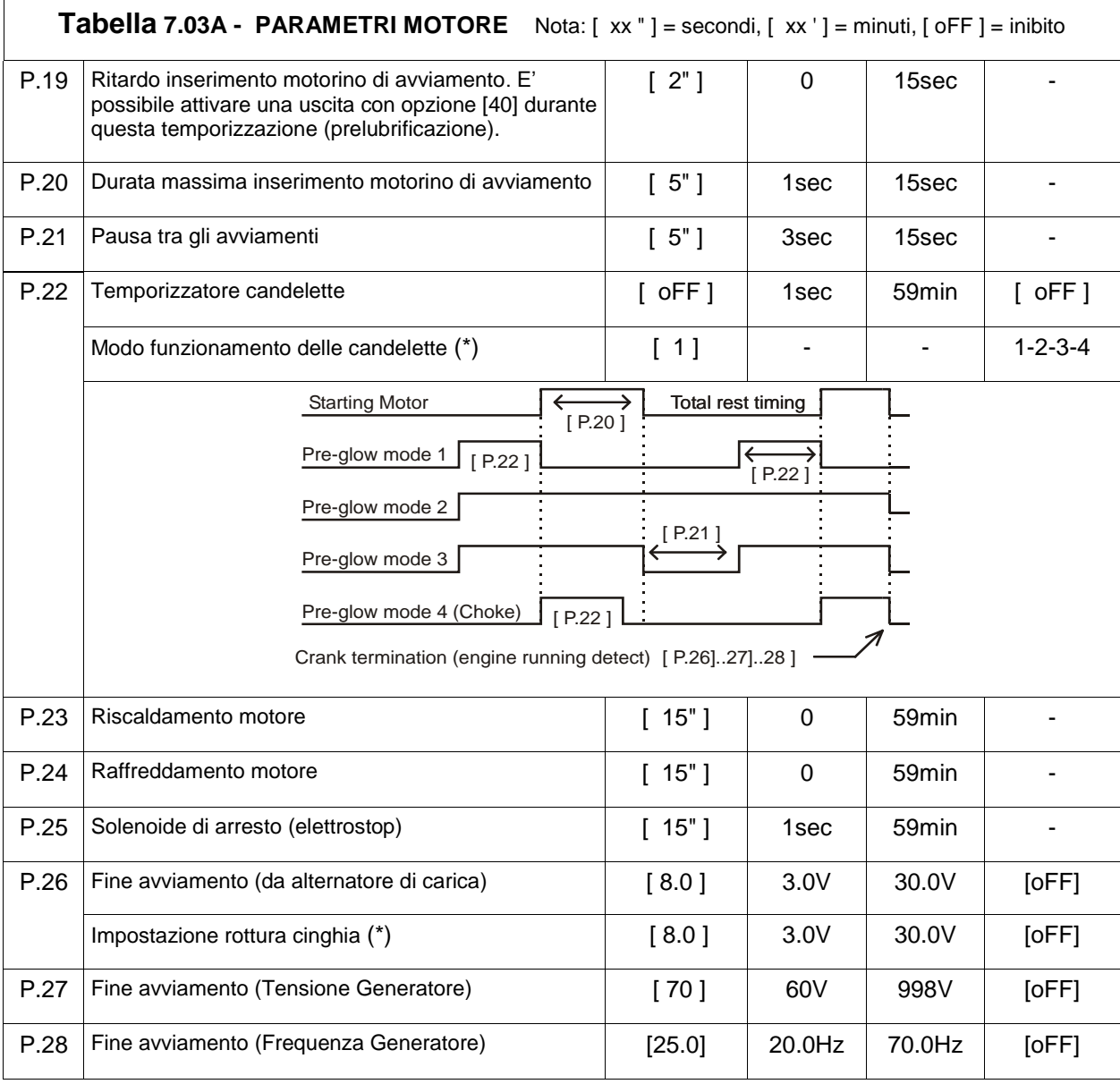

(\*) Premere il pulsante [STOP] per visualizzare questo parametro.

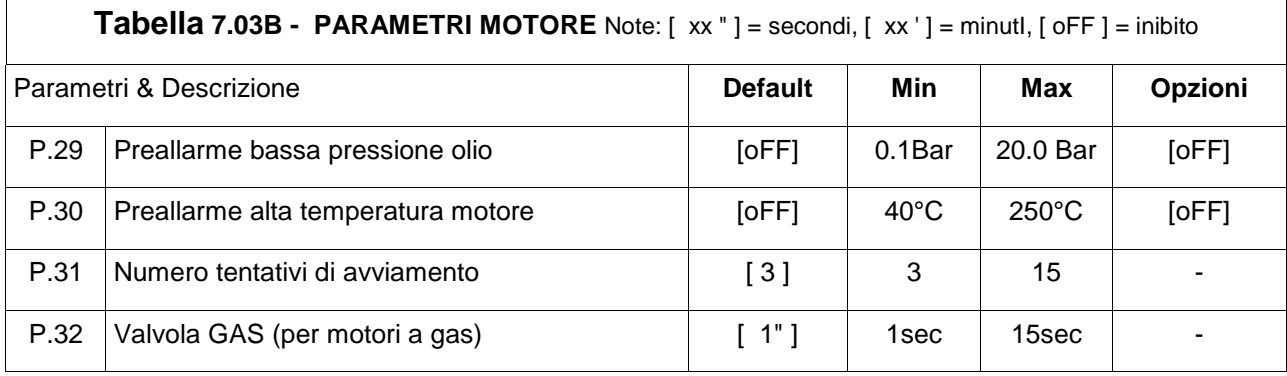

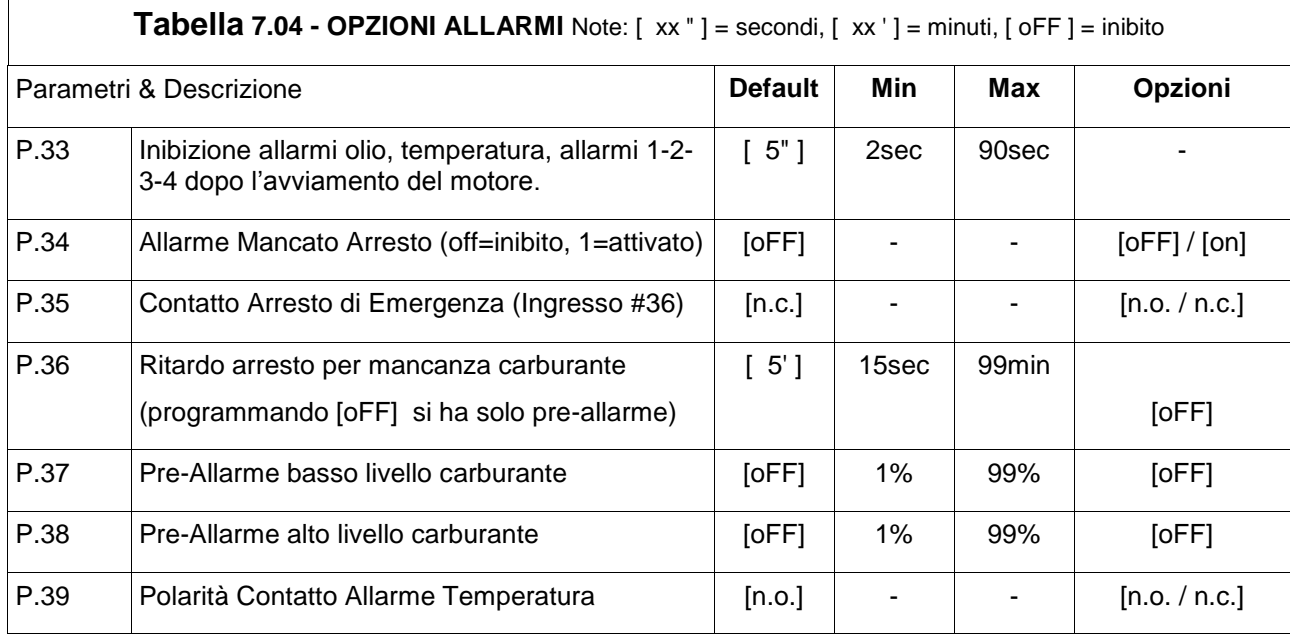

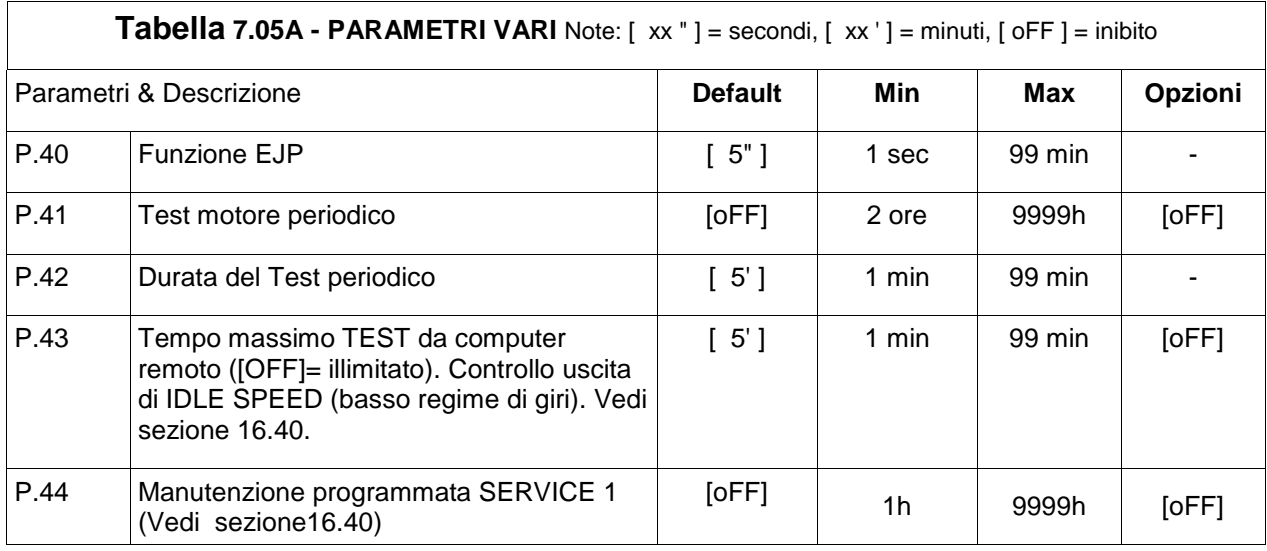

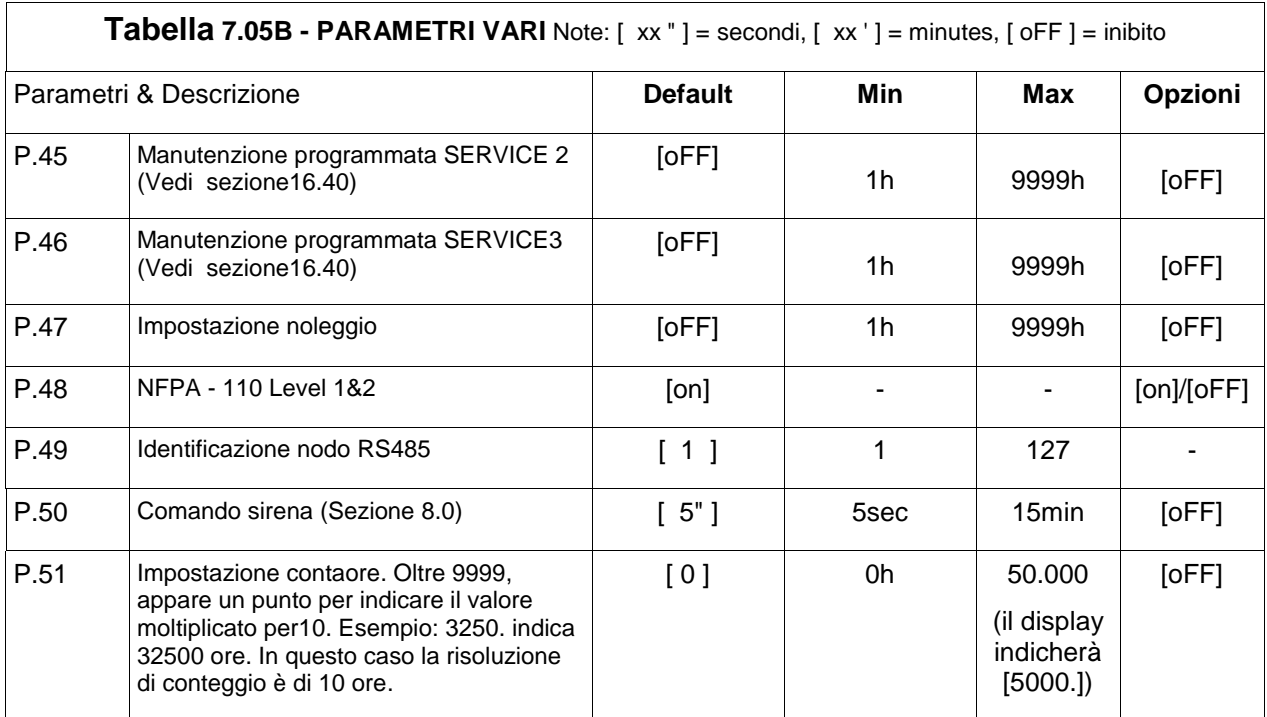

![](_page_15_Picture_698.jpeg)

![](_page_15_Picture_699.jpeg)

(^^^) Finchè l'ingresso è attivato, la Be142 inibisce l'allarme di guasto alternatore.

![](_page_16_Picture_439.jpeg)

![](_page_16_Picture_440.jpeg)

(\*\*\*) Se un ingresso è configurato con opzione [20] o [21] come indicato in sezione 7.07.

![](_page_17_Picture_526.jpeg)

![](_page_17_Picture_527.jpeg)

## **Sezione 8.0 - Allarmi, Pre-allarmi e Blocchi (arresto)**

La Be142 attiva blocchi (il motore viene fermato) e Preallarmi (in motore non viene fermato) e fornisce:

- **A)** una indicazione di allarme generale sul display per mezzo del messaggio [ALAr.]
- **B)** 4 uscite configurabili per allarmi speciali con opzioni programmabili (vedi 7.08 e 7.09)
- **C)** simboli sul pannello frontale per indicare gli allarmi più importanti
- **D)** messaggi diretti sul display indicanti gli allarmi (vedi Tabella 4.1)
- **E)** un pulsante per tacitare la sirena di allarme ([ACK-F10])

Il terminale #6 (uscita1) è configurato come 'COMANDO SIRENA '. Collegare una sirena a questa uscita per mezzo di un relè. Per tacitare la sirena, premere il pulsante [ACK-F10] oppure attendere lo scadere del temporizzatore **[P.50]** (vedi Sezione 7.05). Se il **[P.50]** è in modo **[OFF]**, l'unico modo per disattivare la sirena è quello di premere il pulsante [ACK-F10].

Per vedere il contenuto della memoria allarmi, premere il pulsante [→F9]. Per visualizzare dettagli dell'allarme, premere il pulsante [←F8]. Per cancellare definitivamente l'allarme premere il pulsante [OFF]. La tabella 4.10 nella sezione 4.0 elenca tutti gli allarmi.

Per cancellare o modificare il contaore seguire le istruzioni:

**1) -** Entrare in programmazione come indicato nella Sezione 6.10 e 6.20.

**2) -** Selezionare il Parametro [P.51] per mezzo dei pulsanti [←F8] o [F9→].

**3) -** Premere [START-F1] e [TEST ↑] per impostare un valore. Se si imposta [0], il contaore viene azzerato. Impostando un valore da 1 a 50000, si determina il valore di inizio conteggio. Seguire le fasi 4A) o 4B) a seconda delle necessità.

**4A) -** Premere [ACK-F10] e [F9→] contemporaneamente finché appare il messaggio [SaVE] (circa 5 secondi); la Be142 memorizza il contaore ed entra in modo operativo OFF.

**4B) -** Premere [OFF] per uscire dalla procedura senza modificare il valore del contaore.

## **Sezione 10.0 Be142 per Motopompe**

Impostare i seguenti valori se si usa la Be142 per il comando di motopompe:

![](_page_18_Picture_355.jpeg)

## **Sezione 11.0 Rilevazione di Motore in Moto**

 La Be142 inibisce il motorino di avviamento quando il motore parte. A motore fermo, il terminale D+/WL dell'alternatore di carica (Ingresso #22) ha una tensione di 0V. Appena il motore inizia a partire, questa tensione inizia a salire (0,8 to 2,5V). Quando il motore parte la tensione è circa 5-10V. A motore in moto la tensione è circa 14V (28V). Il momento per scollegare il motorino di avviamento è quando la tensione è tra 6V e 10V. Il Parametro [P.26] è impostato di fabbrica a 8.0V. Questo valore è ottimale per motori con batterie da 12V. Per 24V si raccomanda di impostare la soglia a 16V.

Per un funzionamento sicuro, assicurarsi che il LED 'MOTORE IN MOTO' sia spento durante tutti i tentativi di avviamento. Per visualizzare la tensione dell' Alternatore di Carica vedere la Sezione 3.0. Per motori a magneti permanenti (tensione alternata), l'indicazione non è accurata ed il parametro [P.26], in questo caso, esprime solo un fattore di proporzionalità.

 La Be142 utilizza anche la tensione e frequenza del generatore per scollegare il motorino di avviamento. I parametri [P.27] e [P.28] impostano lo stop del motorino di avviamento. Questi parametri non determinano la accensione del LED verde 'MOTORE IN MOTO'. Si consiglia di non inserire interruttori in serie ai terminali L1- L2-L3 di rilevamento tensione generatore.

#### *NOTA: IL LED VERDE 'MOTORE IN MOTO' (vedi 2.2) DEVE RISULTARE ACCESO QUANDO IL MOTORE E' IN MOTO. IN CASO CONTRARIO ESISTE IL PERICOLO DI DANNEGGIARE IL MOTORINO DI AVVIAMENTO.*

Nel caso di motori diesel si consiglia di abilitare la protezione di BELT BREAK (rottura cinghia) programmando opportunamente il parametro [P.26].

#### **12.1 - Entrare in calibrazione** Per calibrare la Be142 seguire le istruzioni.

**1) -** Assicurarsi che la tensione batteria sia superiore a 12,0Vdc e selezionare il modo operativo MANUALE. Avviare il motore se dovete calibrare un parametro del motore o del generatore.

**2) -** Premere [F9→] e [ACK-F10] contemporaneamente, per circa 5 secondi, finché il Led giallo [h/Prog.] inizia a lampeggiare.

**3) -** Se la Be142 è protetta da password, appare il messaggio [42.42] sul display. Seguire le istruzioni della tabella 6.11. Se la Be142 non è protetta da password, il Parametro [n1.n2] appare sul display e potete procedere alla programmazione come indicato nella Sezione 12.2.

#### **12.2 - Calibrazione di un parametro (Note: per uscire dalla calibrazione premere [OFF] in qualsiasi momento)**

**1) -** Premere [←F8] o [F9→] per selezionare un 'Parametro' (vedi tabella 12.2).

**2) -** Premere [ACK-F10] per ottenere sul display il valore della misura (esempio tensione di 395V).

**3) -** Premere [TEST ↑] (o [AUTO ↓]) per aggiustare la lettura in accordo al valore reale (letto con uno strumento di riferimento, per esempio 400V).

**4) -** Alla fine premere [ACK-F10] per verificare di nuovo la lettura. Selezionare un altro 'Parametro' da calibrare premendo [←F8] o [F9→]. Alla fine selezionare una delle 3 opzioni: 5A, 5B o 5C.

**5 A) -** Premere il pulsante [OFF] per uscire dalla procedura senza memorizzare le calibrazioni eseguite.

**5 B) -** Richiamare le calibrazioni originali di fabbrica premendo i pulsanti [←F8] e [F9→] contemporaneamente finché il display lampeggia una volta. Per memorizzare vedi la fase 5C.

**5 C) -** Memorizzare: premere [ACK] e [F9→] contemporaneamente finché appare il messaggio [SaVE] (circa 5 secondi); la Be142 memorizza le calibrazioni. Si consiglia di fermare il motore e togliere la alimentazione dalla batteria per qualche secondo. Alimentare di nuovo e verificare i parametri calibrati.

![](_page_19_Picture_455.jpeg)

#### **12.3 – Cancellazione della memoria**

Togliere l'alimentazione. Premere [I-F3] e [I-F5] simultaneamente ed applicare la alimentazione. Quando il display indica il messaggio [AUTO] e [tESt] rilasciare i pulsanti. Quando il display indica il messaggio [F 1] premere il pulsante [F1]. Per ogni messaggio del display premere il pulsante corrispondente. Dopo avere premuto l'ultimo pulsante della sequenza ([AUTO]), appare il messaggio **[-EPP]** sul display. Attendere qualche secondo e rimuovere la alimentazione. Applicare di nuovo la alimentazione alla Be142 e riprogrammare secondo le esigenze. Si consiglia di programmare una password per limitare l'accesso.

٦

## **Sezione 13.0 Guida alla ricerca guasti**

Questa guida vi fornisce la possibilità di identificare guasti della Be142. Raccomandiamo di scollegare la Be142 dal pannello e collegare la Be142 come indicato nella figura 13. Questa procedura deve essere eseguita da personale qualificato.

#### *! ATTENZIONE ! Nella Be142 sono presenti parti ad alta tensione. Per evitare scosse elettriche, non è permesso di rimuovere la protezione posteriore. La sconnessione di terra del quadro può creare scossa elettrica.*

 $\Box$ ┯┷ 3 Resistenze  $\ddot{}$ 12-24V 1% (100-1000Ohm) Interruttori Non connessi 23 22 21 37 33 32 31 30 29 28 27 26 25 24  $\theta$ TERMINATION FUEL-LEVEL<br>GROUND SENSING GROUND SENSING SIGNAL-B SIGNAL-A EMERGENCY STOP EMERGENCY STOP CONFIGURABLE 2 CONFIGURABLE 2 CONFIGURABLE 3 CONFIGURABLE 3 CONFIGURABLE 4 GROUND LOW FUEL<br>CONFIGURABLE 1 CONFIGURABLE 1 CONFIGURABLE OIL PRESSURE<br>TEMPERATURE TEMPERATURE OIL-PRESSURE TEMPERATURE OIL-PRESSURE TEMPERATURE **BATTERY BATTERY** RUNNING RUNNING MODBUS SENSOR INPUTS SUPPLY DIGITAL INPUTS OUTPUTS **GENERATOR CONT.** GENERATOR CONT. *MAINS CONTACTOR* MAINS CONTACTOR CONFIGURABLE 4 CONFIGURABLE 3 CONFIGURABLE 2 CONFIGURABLE 4 CONFIGURABLE 3 CONFIGURABLE 2 CONFIGURABLE 1 CONFIGURABLE 1 SOLENOID STOP SOLENOID FUEL SOLENOID STOP SOLENOID START PILOT CHARGER ALT. FUEL 1 | 2 | 3 | 4 | 5 | 6 | 7 | 8 | 9 | 10 Non connessi Non connessi 3W - Lampada

Figura13: Collegamenti per la Ricerca Guasti

Seguire le istruzioni:

**A) -** Togliere l'alimentazione da batteria e togliere tutti i connettori.

**B) -** Premere il pulsante [ACK-F10] ed allo stesso tempo applicare la tensione di alimentazione finché si accendono il display ed i LED.

**C) -** Dopo avere verificato i LED e Display, rilasciare il pulsante. La Be142 indicherà il messaggio [- - - -].

#### *NOTE - A questo punto se la Be142 indica uno dei codici indicati nella tabella 13.1 o 13.2, la Be142 presenta un guasto agli ingressi e deve essere ritornata per assistenza.*

#### *13.1 Verifica dei pulsanti*

**A) -** Premere i pulsanti sul pannello frontale uno ad uno. Il display indicherà un messaggio come indicato nella Tabella 13.1. Appena si rilascia il pulsante, verrà indicato il messaggio [- - - -].

#### **Table 13.1: Tabella identificazione dei pulsanti**

![](_page_21_Picture_332.jpeg)

#### **Per uscire dalla funzione ricerca guasti, togliere la tensione di alimetazione in qualsiasi momento**

#### *13.2 Verifica degli ingressi*

Premere [ACK-F10] fino a che appare il messaggio [-in] Collegare al negativo (massa) uno ad uno gli ingressi dal #29 al #36. Per ogni ingresso deve apparire un codice come indicato nella tabella 13.2. Se risulta attivato più di un ingresso, il display indica i relativi messaggi in sequenza.

#### **Table 13.2**

![](_page_21_Picture_333.jpeg)

**Per uscire dalla funzione ricerca guasti, togliere la tensione di alimetazione in qualsiasi momento**

#### *13.3 Collaudo delle uscite*

**A) -** Premere il pulsante [ACK-F10] per circa 10 secondi, finché appare il messaggio [-out]. **B) –** Collegare degli indicatori luminosi come indicato nello schema 13 (terminali da 1 a 9). A questo punto, se almeno una lampada si accende, la Be142 è danneggiata e deve essere ritornata per la riparazione. **C) -** Premere un pulsante sul pannello frontale come da tabella **13.3**. Il display indica il messaggio appropriato e la lampada viene attivata. Se la lampada non si attiva, la Be142 è guasta e deve essere riparata.

#### **Table 13.3: Tabella delle uscite**

![](_page_21_Picture_334.jpeg)

#### **Per uscire dalla funzione ricerca guasti, togliere la tensione di alimentazione in qualsiasi momento**

#### *13.4 Verifica dei segnali analogici*

**A) -** Premere il pulsante [ACK-F10] per circa 10 secondi finché appare il messaggio [SEnS]. Se il display indica il messaggio [Gnd], dovete collegare al negativo batteria il terminale 25.

**B) -** Collegare 3 resistenze di valore noto (da 100 Ohm a1000 Ohm) come indicato nello schema 13. **C) -** Premere i pulsanti come indicato nella tabella **13.4.** Il display dovrà indiare il rispettivo valore in OHM. Il display indica la lettura finché il pulsante rimane premuto. Se il valore indicato dal display è maggiore del 3% rispetto al valore reale (o minore), la Be142 è danneggiata e deve essere ritornata per la riparazione.

#### **Tabella 13.4: Tabella grandezze analogiche**

![](_page_22_Picture_387.jpeg)

**(°)Note. [XXXX] indica una cifra di 4 numeri. (°°) Collegare il terminale 21 al negativo ed il terminale 22 al positivo.**

#### **Per uscire dalla funzione ricerca guasti, togliere la tensione di alimentazione in qualsiasi momento**

## **Sezione 14.0 Specifiche generali**

**Tensione alimentazione [\*\*\*]:** 5.5-36Vdc. **Protezione:** fusibile interno 300mA. **Corrente:** 50 mA - 150mA . Si raccomanda l'inserimento di un fusibile da 2A rapido in serie alla alimentazione (terminale 24). **Dimensioni:** 224mm X 105mm X 68mm, **Taglio pannello:** 190mm X 93mm. **Temperatura Operativa:** -30°C +70 °C. **Umidità relativa:** 5% - 95% senza condensazione. **Peso:** 560 gr., **Vibrazioni:** 40mm/sec **General Design:** 89/336 EEC, 89/392 EEC, 73/23 EEC, 93/68 EEC, IEC 68-2-6 **Certificatione:** CE

#### **Uscite statiche, Caratteristiche**

Uscita Corrente: 300mA/100Vdc **[ \* ]** (protezione interna 700mA). Logica: negativa. **Tensione di Rete e Generatore** Tensione nominale di Ingresso: 70 Vac fino a 600Vac Precisione misure: +/- 2% **[ \*\* ]**. Impedenza di ingresso: 2 Mega Ohm **Ingresso Trasformatore di Corrente** Formato: 50/5Aac fino a 1000/5Aac. Massima Corrente: 8Aac per 10 secondi.

Precisione delle misure: +/- 2% **[ \*\* ]**. Resistenza interna: 0.05 Ohm

#### **Ingressi digitali**

Tensione circuito aperto: 10Vdc (12V) o 22Vdc (24V) - Corrente circuito chiuso: 15mAdc massimo.

#### **Controllo Alternatore di carica**

Tensione operativa: max 36Vdc. Accuratezza +/- 5%. Potenza di eccitazione: max 3W

**[\*]** *NOTA: la somma delle correnti di uscita (# 1- # 10) non deve eccedere 2A at 70°C* **[\*\*]** *NOTA: errori possono essere ridotti usando la calibrazione (Sezione 12.0)* **[\*\*\*]** *NOTA: le funzioni di memoria (programmazione, eccetera) sono permesse con tensione superiore a 11.5V.*

## **Sezione 15.0 Aggiornamenti software**

![](_page_23_Picture_332.jpeg)

## **Sezione 16.0 Note Applicative**

#### **16.10 - Prova periodica**

La Be142 non usa un orologio interno per contare i giorni programmati (impostazione di [P.41] vedi tabella 7.05).Per questo motivo, l'utente potrebbe avere uno spostamento della Prova Periodica. Per evitare un accumulo eccessivo di errore vedi NOTA1.

**A) -** Entrare in programmazione ed impostare [P.41] a [168] ore (168 ore=7giorni)

**B)** - Impostare [P.42] a [ 20'] e salvare la programmazione eseguita

**C) -** Scollegare l'alimentazione ed attendere il momento desiderato della partenza (usare un orologio esterno come riferimento).

**D) -** Applicare l' alimentazione alla Be142 e selezionare il modo operativo 'AUTO'.

La Be142 avvierà il motore dopo il numero di giorni programmato. Il motore funzionerà senza carico per 20 minuti. Se la rete viene a mancare durante la prova periodica, la Be142 trasferisce il carico al generatore.

#### *NOTA 1 Rimuovere la tensione di alimentazione; la Be142 perde il conteggio dei giorni. Ripristinare la alimentazione nel momento desiderato di partenza periodica (in accordo ad un orologio). Quando lo slittamento del momento della partenza non è più tollerabile, ripetere l'operazione.*

#### **16.20 - Interfacciamento di moduli automatici con la Be142**

La Be142 può funzionare con moduli di comando motore automatici come indicato nella Sezione 17.0. Raccomandiamo l'uso di relè d'interfaccia. In questo modo è possibile adattare le polarità dei segnali. Si consiglia di usare cavi schermati per distanze superiori a 25 metri.

#### **16.30 - Collegamento monofase Be142**

Programmare il parametro [P8] in modo [3] (vedi sezione 7.01B) e collegare la rete ai terminali R-S ed il generatore ai terminali L1-L2. Collegare il TA agli ingressi COM/CT1. Collegare alla massa i terminali CT2 e CT3 Modificare i parametri [P4] / [P5] / [P9] e [P10] a seconda delle esigenze.

#### **16.40 - Manutenzione Programmata e Noleggio**

Quando un timer scade, si innesca il relativo allarme [Er.10]. Per ripristinare la funzione, entrare in modo manuale. Fermare il motore e premere il pulsante [ACK-F10] per almeno 20 secondi. Se occorre modificare il periodo di Manutenzione, entrare in programmazione (vedi tabella 7.05 parametri P44..P46).

#### **16.50 - Note per il costruttore del quadro**

 $\frac{1}{2}$  ,  $\frac{1}{2}$  ,  $\frac{1$ 

#### **16.60 – Controllo motore a bassi giri di rotazione (IDLE SPEED)**

Programmare una uscita con l'opzione [30] e programmare il tempo desiderato nel [P.43]. La uscita si attiva con lo start del motore e rimane attiva per il tempo programmato [P.43]. Potete usare un rele collegato alla uscita con opzione [30] per controllare il regime dei giri. Durante questo periodo l'allarme di guasto alternatore [Er.04] viene ignorato. Notare che lo stesso parametro [P.43] è usato come timer di protezione nel caso la BE142 sia stata fatta avviare da un comando MODBUS. Se la connessione MODBUS viene a cadere, la Be142 ferma il motore automaticamente dopo il tempo programmato nel parametro [P.43].

La Be142 controlla la rete ed i contattori e comanda il motore per mezzo dei segnali A,B e C.

![](_page_24_Figure_3.jpeg)

Sezione 17.0 - Connessione per applicazione ATS (trasferimento di carico)

![](_page_25_Figure_3.jpeg)

## **Sezione 18.0 Applicazione tipica di controllo Rete, Motore e Generatore**

![](_page_26_Figure_3.jpeg)

Sezione 20: Dimensioni e varie

![](_page_26_Figure_5.jpeg)

27

## **Sezione 21.0: Descrizione dei collegamenti**

![](_page_27_Picture_363.jpeg)

(\*) Nel caso di magneti permanenti (anzichè alternatore) collegare direttamente i terminali 21 e 22 alla bobina del volano magnete (Massimo 60Vac, filo giallo-giallo o giallo rosso). Non collegare il terminale 21 a massa. Non collegare (lasciare aperto) il terminale numero 10 di eccitazione alternatore di carica. Vedi schema alla sezione 18.0.